# $\mathbf{F}$

Découvrez l'alternative

# **Votre agence de voyages d'affaires**

### **Sommaire**

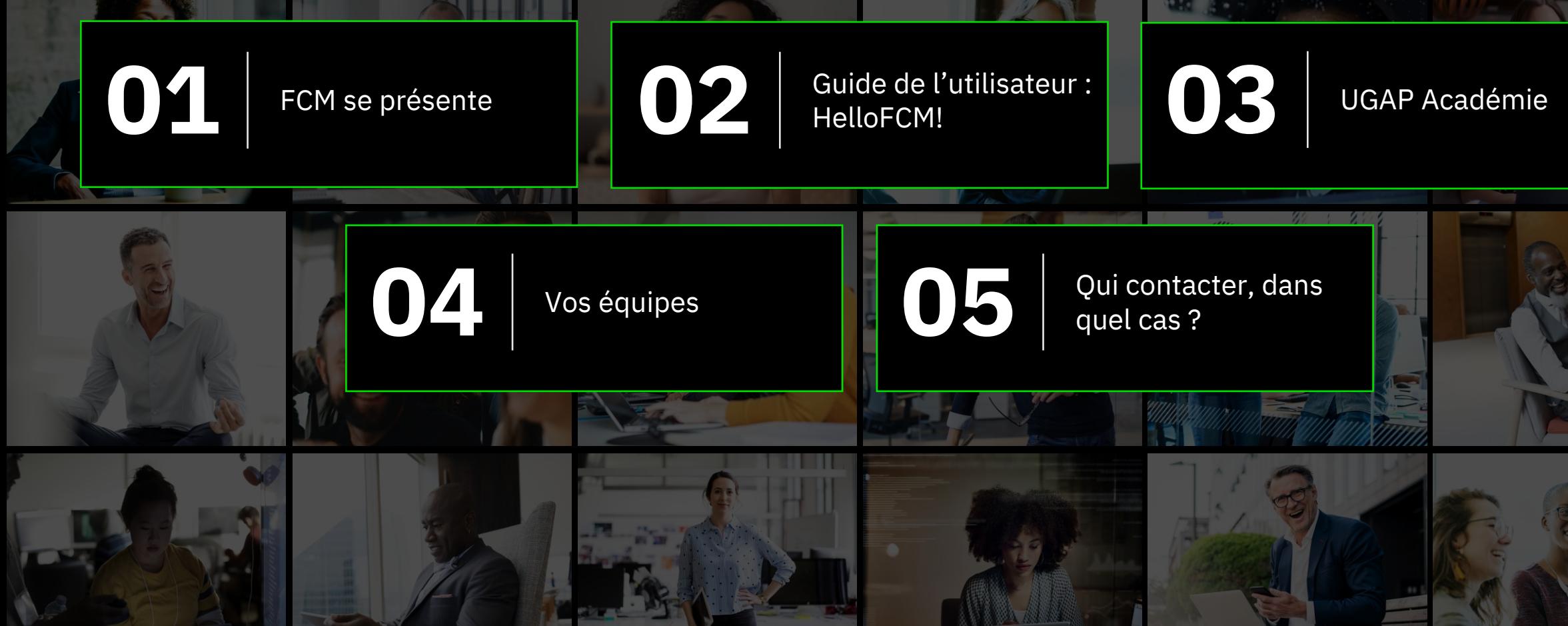

## **Qui est FCM Travel ?**

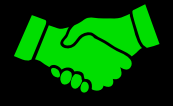

#### **Confiance**

En Janvier 2018, l'UGAP a choisi FCM Travel comme nouveau titulaire pour gérer les demandes de voyages de leurs bénéficiaires.

En 2021, l'UGAP a décidé de renouveler sa confiance à FCM pour un nouveau marché dont la nouvelle échéance est fixée

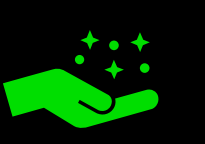

#### **Notre mission**

Organiser vos déplacements professionnels, optimiser vos voyages et vous faire bénéficier des meilleurs tarifs aériens et hôteliers.

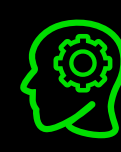

#### **Esprit d'entrepreneurs**

En France, tout a commencé par une aventure entrepreneuriale en 2006.

En 2021, nous serons plus de 200 collaborateurs hyper motivés basés sur Paris et Bordeaux.

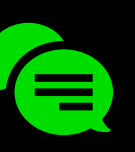

#### **Plus de 200 clients**

Nous servons des clients de tous secteurs confondus, avec des clients historiques dans le secteur public tel que le CNRS et la RATP.

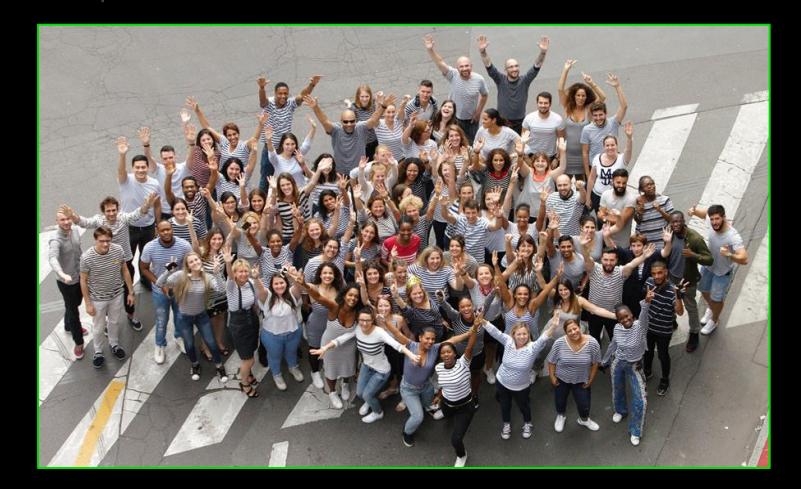

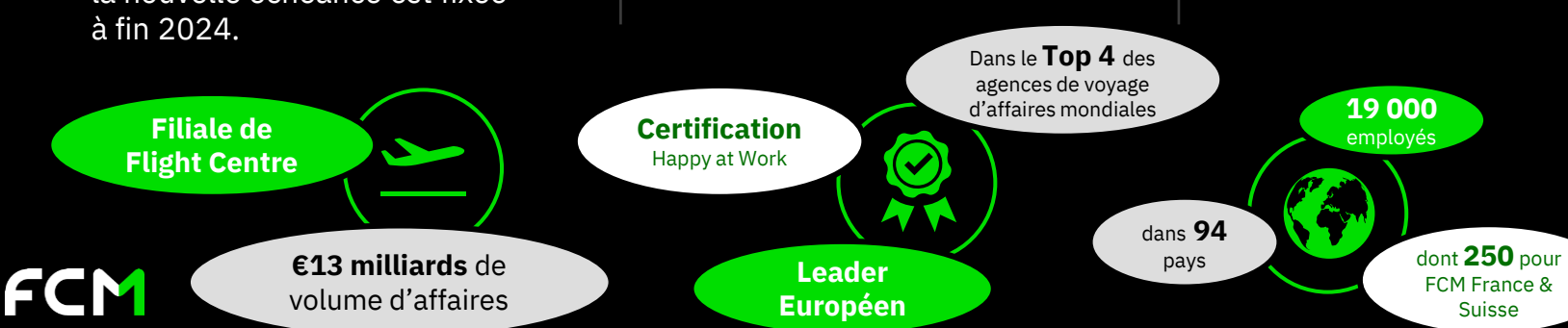

### **Guide de l'utilisateur : HelloFCM!**

#### **HelloFCM! est l'outil qui facilite l'organisation de vos déplacements professionnels.**

C'est un portail accessible sur internet depuis votre navigateur habituel.

#### **HelloFCM! vous permet :**

FCM

- D'accéder à votre profil (voyageur, réservataire, approbateur ou administrateur).
- D'accéder à différentes informations utiles (informations consulaires, documentation…).
- De créer/modifier un profil (en fonction de vos droits).
- D'accéder à la plateforme de réservation en ligne Notilus Booking Tool.
- D'accéder à l'UGAP Académie (FAQ, guides utilisateurs, tutoriels vidéos…)

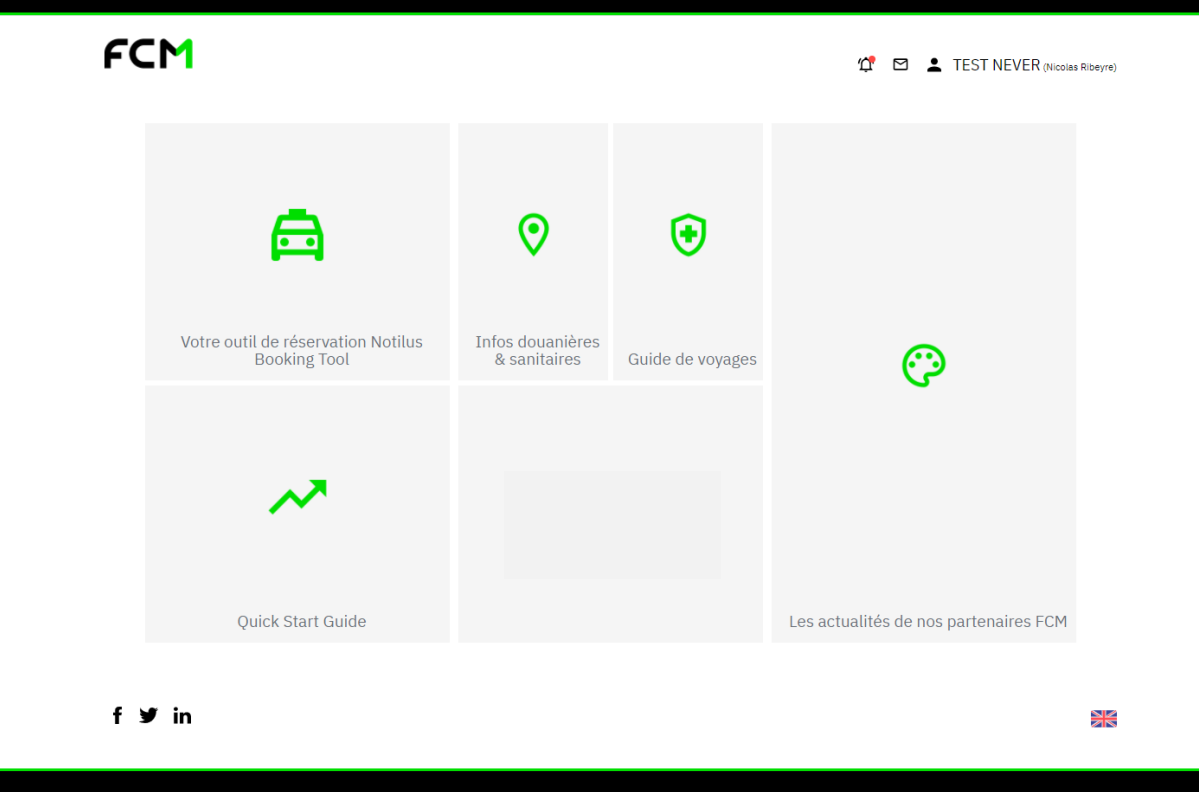

# **Comment se connecter à HelloFCM! ?**

**Étape 1 :** Connectez-vous via le lien suivant :

[https://ens\\_paris.hellofcm.com](https://ens_paris.hellofcm.com/)

### **Étape 2 :**

Cliquez sur le bouton "Première Connexion"

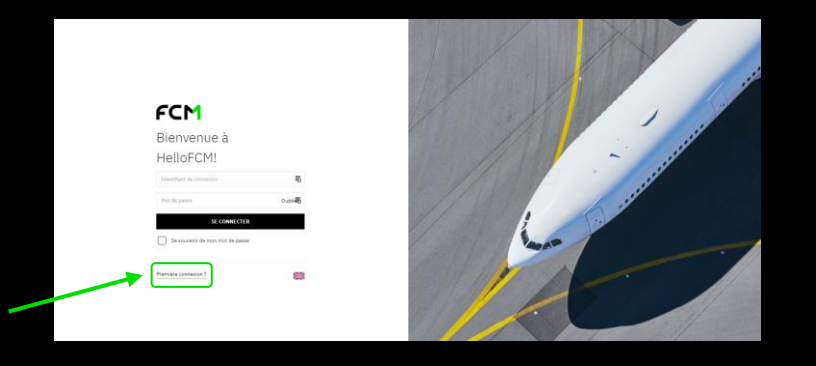

### **Étape 3 :**

Dans le champ "adresse", renseignez votre email.

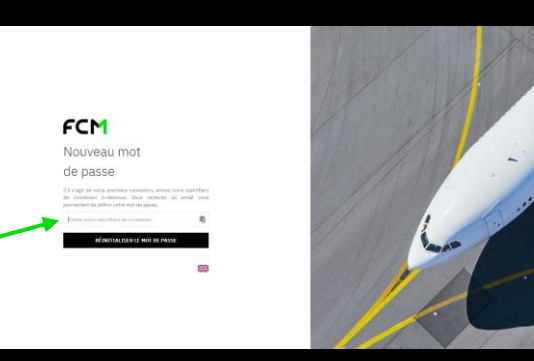

#### **Étape 4 :**

Vous allez recevoir un email vous invitant à modifier votre mot de passe HelloFCM!.

Cliquez sur le lien reçu pour finaliser la procédure.

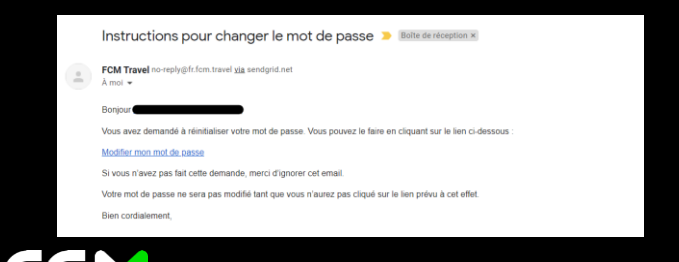

#### **Étape 5 :**

Une fois le nouveau mot de passe renseigné, cliquez sur « changer mon mot de passe ».

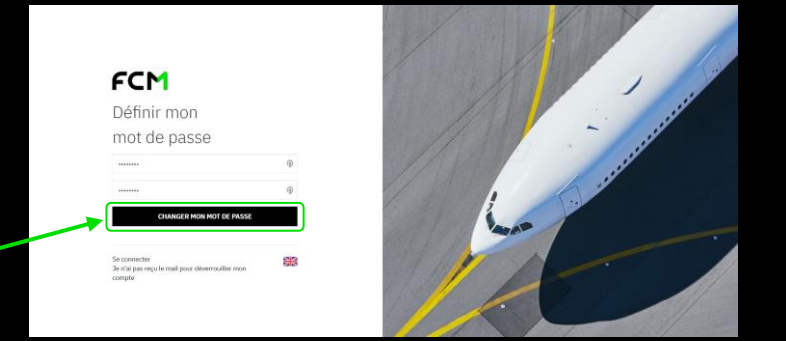

#### **Étape 6 :** Vous êtes désormais connecté à HelloFCM!

#### **Vous pouvez à l'aide de ce portail :**

- Réserver vos voyages en ligne (réservations via Notilus Booking Tool.
- Accéder aux différents supports de formation avec l'UGAP Académie.

### **Découvrez l'UGAP Académie**

#### **Afin de faciliter vos réservations, FCM a mis en place pour vous l'UGAP Académie.**

Il s'agit d'un espace disponible depuis votre page d'accueil HelloFCM!. Elle regroupe différents supports de formation.

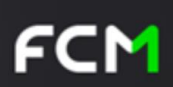

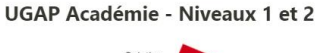

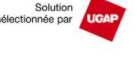

lienvenue sur votre base de connaissances dédiée réservations en ligne

#### **Vous aurez accès à :**

- Des guides utilisateurs
- Une foire aux questions
- Des tutoriels vidéos
- Un espace d'inscription pour suivre des formations

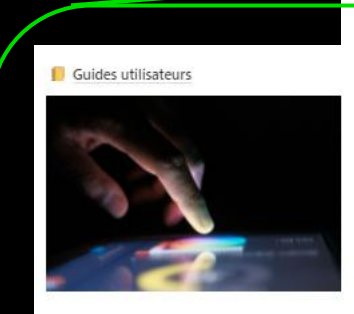

Tutoriels vidéos

? Foire aux questions

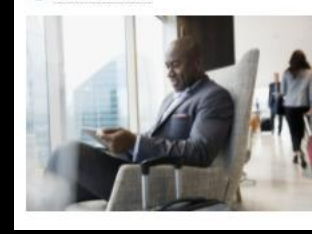

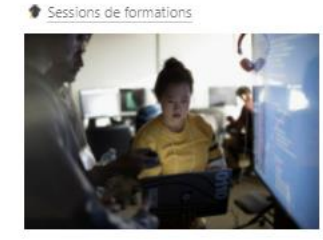

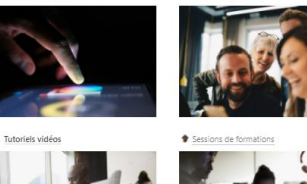

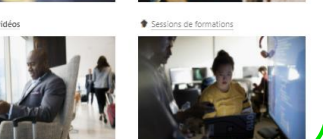

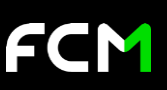

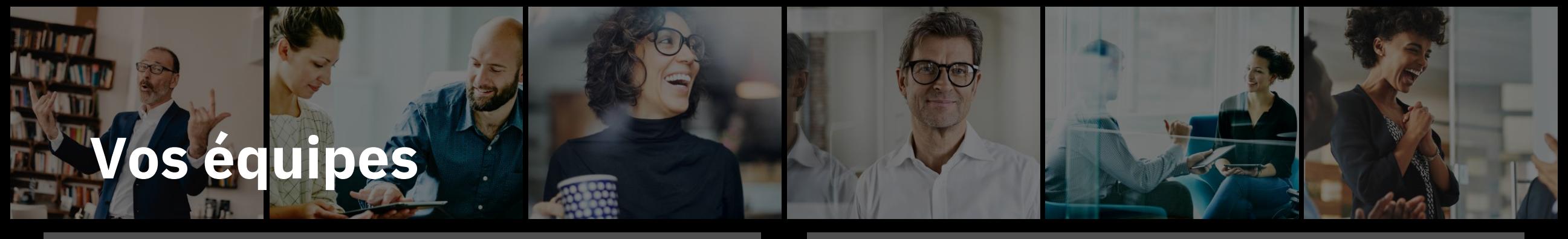

**Besoin d'aide sur les outils en ligne ? All any surface in the Complexe Pressure in the Votre demande est complexe ?** 

#### **Votre équipe de support en ligne est là pour vous accompagner :**

- Aide à la navigation sur HelloFCM!
- Aide à la navigation sur l'outil Notilus Booking Tool.

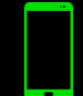

+33 1 86 26 61 33, choix 1

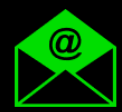

**Votre équipe dédiée de consultants en voyage est là pour répondre à vos demandes complexes ou urgentes par email ou par téléphone.**

Une adresse email et un numéro de téléphone dédiés sont consacrés à chacun de nos clients, de 8h à 20h, du lundi au vendredi.

Le week-end et la nuit, une équipe 24/7 d'urgence prend le relais. Vous pouvez les joindre avec le même numéro dédié.

Impliquée, conviviale et responsable, cette équipe est récompensée à la performance et selon votre degré de satisfaction.

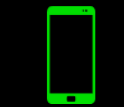

+33 1 86 26 61 33, choix 2

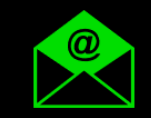

ens-paris@fr.fcm.travel

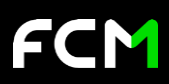

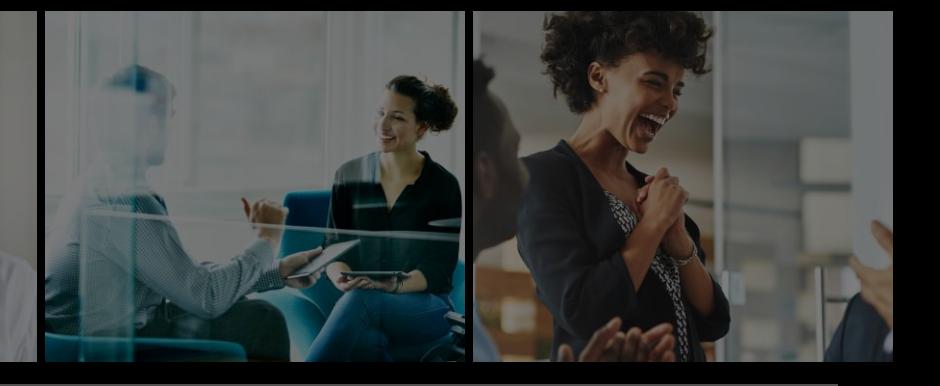

### **Qui contacter, dans quel cas ?**

#### **Vous pouvez contacter votre équipe de support en ligne : Contactez votre équipe dédiée de consultants en voyage :**

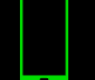

+33 1 86 26 61 33, choix 1

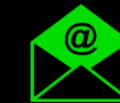

supportonline@fr.fcm.travel

#### **Vous avez une demande liée à la facturation ? Une autre demande ?**

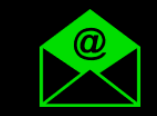

**Vous avez besoin d'aide à propos des outils FCM ? Vous souhaitez effectuer une commande de voyage complexe ou urgente ?**

- **Pour les urgences :** +33 1 86 26 61 33, choix 2
	- **En priorité :**

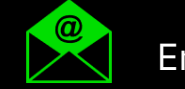

Ens-paris@fr.fcm.travel

**Notre équipe facturation est là pour vous répondre : Votre chargé de clientèle Maëva LEJOSNE est là pour vous :**

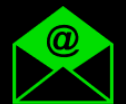

accounting@fr.fcm.travel accounting@fr.fcm.travel

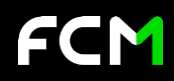